#### **Vista50PADT-6+ PROGRAMMING FORM**

Some fields are programmed for each partition (shown as shaded fields). See the PARTITION-SPECIFIC section for programming these fields. Standard default (\*97) values are shown in brackets [ ], otherwise default = 0. Fields bordered by dotted line can be programmed using the #93 Menu mode.

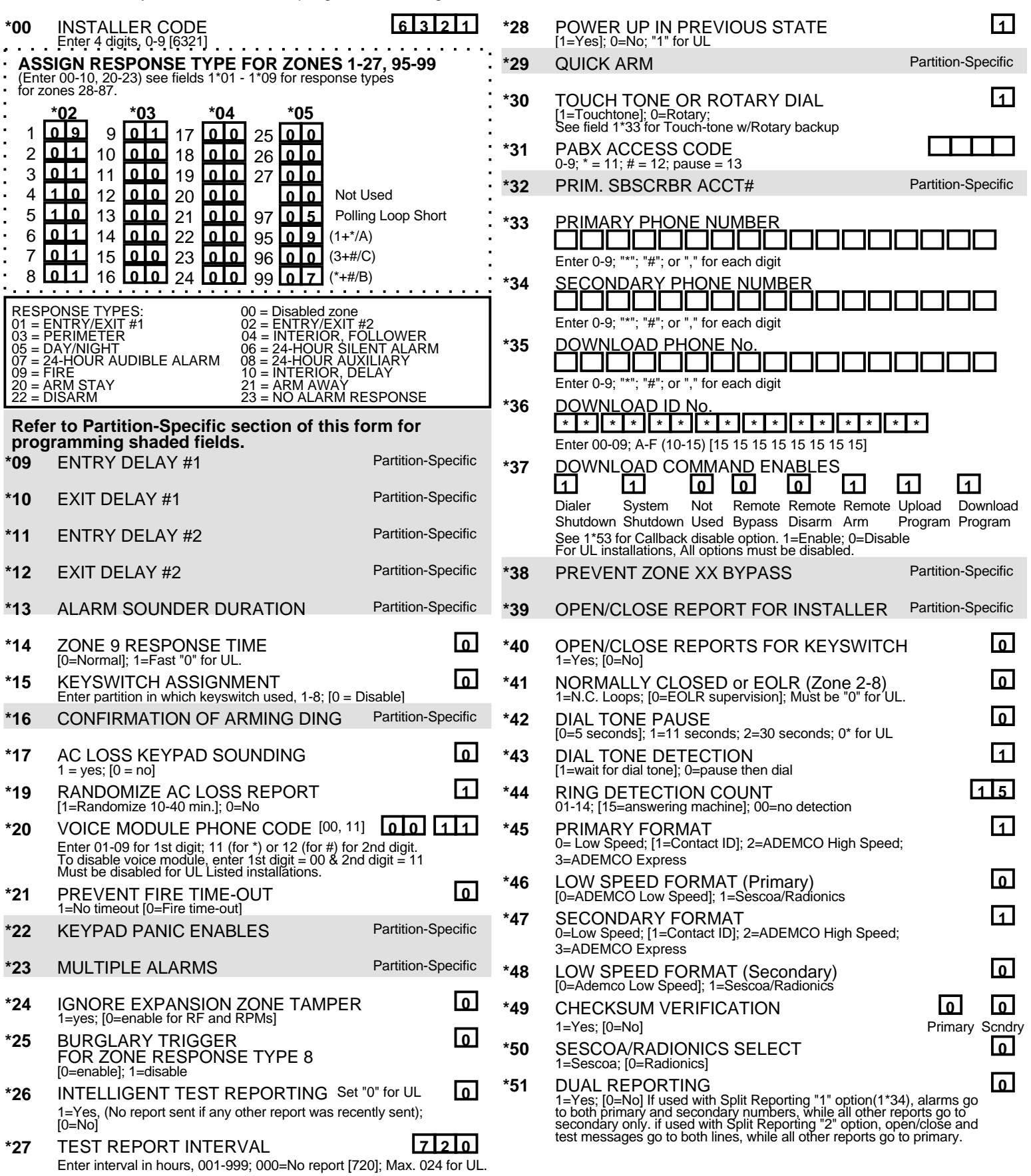

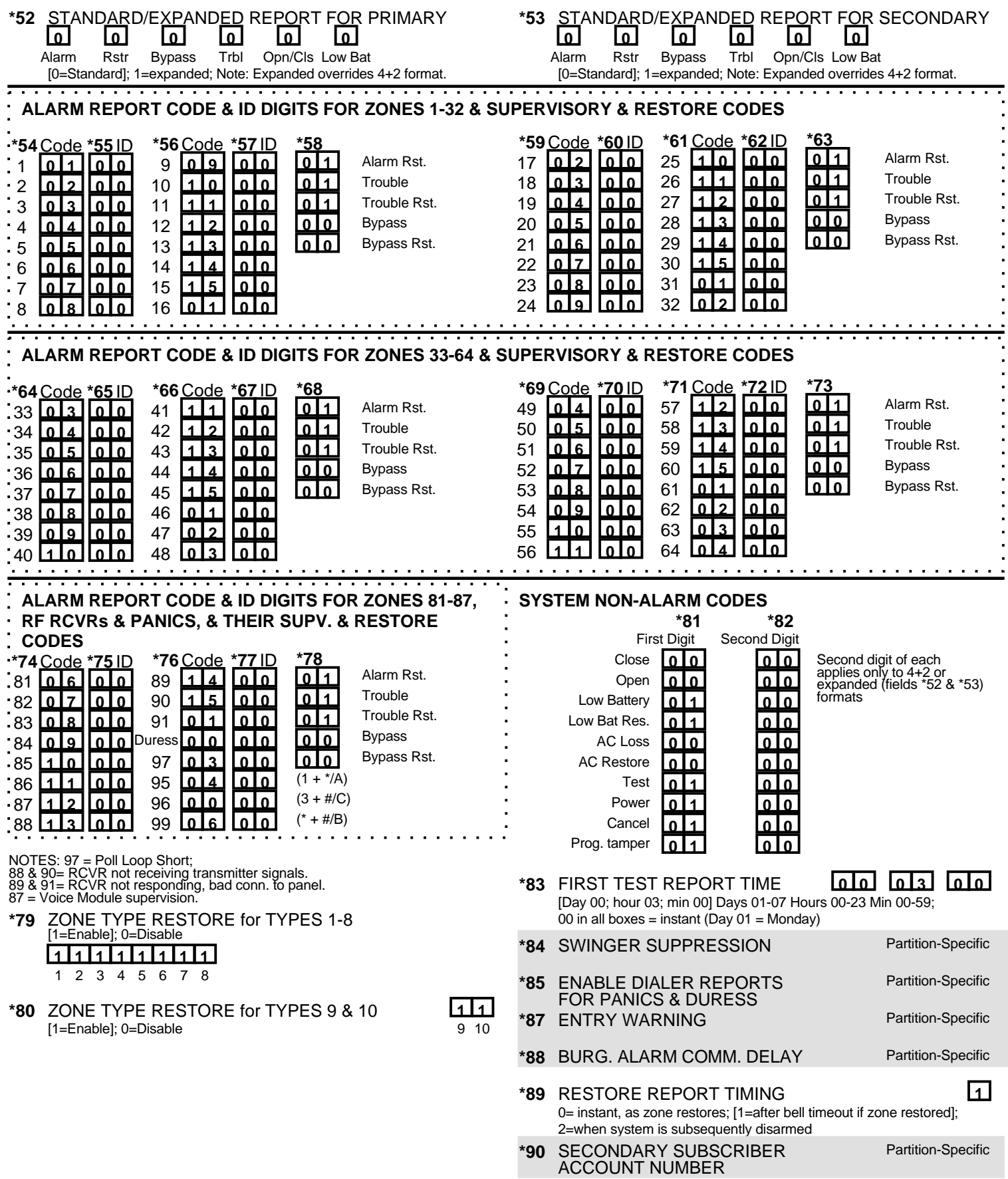

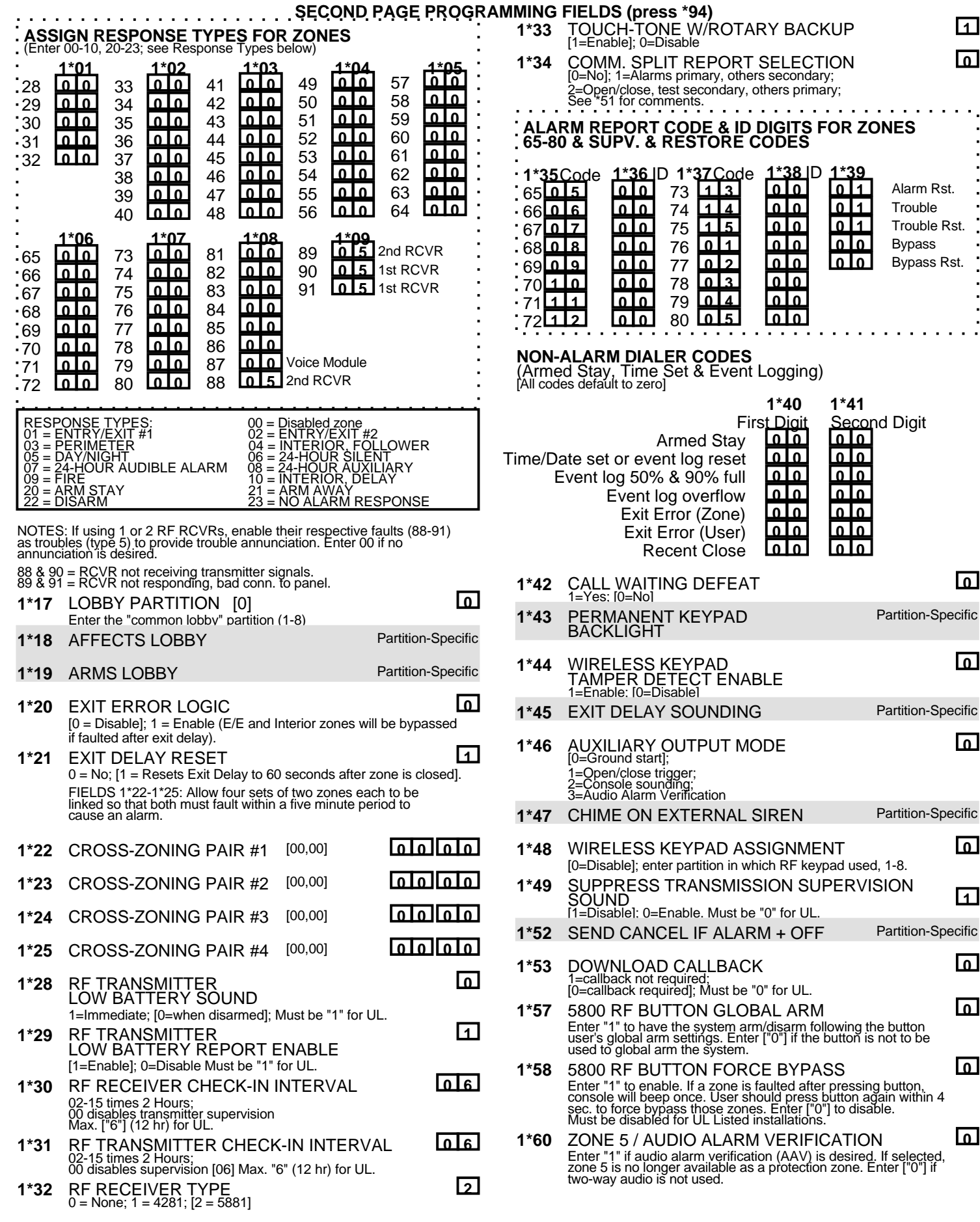

#### **THIRD PAGE PROGRAMMING FIELDS (press \*94) PARTITIONING SETUP FIELDS Refer to the PARTITION-SPECIFIC program fields for programming each partition's variable characteristics. 1\*70** EVENT LOG TYPES **1 1 1 1 1** [1 = Enable logging]; Alarm Check Bypass Opn/Cls System  $0 =$ Disable **1\*71** 12/24 HOUR TIME STAMP FORMAT **0** [0=12 hour]; 1=24 hour **1\*72** EVENT LOG PRINTER ON-LINE **0** [0=Disable]; 1=Enable **1\*73** PRINTER BAUD RATE **0** [0=1200]; 1=300 **1\*74** RELAY TIMEOUT XX MINUTES [000] **0 0 0** Enter the relay timeout, 0-127 in multiples of 2 minutes, desired for #80 Menu Mode time driven event relay command numbers "04/09" and #93 Menu Mode Relay Programming output command "56". **1\*75** RELAY TIMEOUT YY SECONDS [000] **0 0 0** Enter the relay timeout, 0-127 seconds, desired for #80 Menu Mode time driven event relay command numbers "05/10" and #93 Menu Mode Relay Programming command "57". **1\*76** ACCESS CONTROL Partition-Specific FOR PARTITIONS **2\*00** NUMBER OF PARTITIONS **1** Enter [1] - 8 **2\*01** DAYLGHT SAVINGS TIME [04, 10] **0 4 1 0** START/END MONTH Start End 00-12; if no daylight savings time, enter 00,00 **2\*02** DAYLIGHT SAVINGS TIME [1, 5] **1 5** START/END WEEKEND# Start End Enter 1-7. 1=first; 2=second; 3=third; 4=fourth; 5=last; 6=next to last; 7=3rd from last [1,5; 1st Sunday in April, last in Oct.] **2\*05** AUTO-ARM DELAY **Partition-Specific** 2\*06 AUTO-ARM WARNING PERIOD Partition-Specific 2\*07 AUTO-DISARM DELAY Partition-Specific 2\*08 ENABLE FORCE ARM Partition-Specific FOR AUTO-ARM 2\*09 ENABLE OPEN/CLOSE REPORTS Partition-Specific BY EXCEPTION 2\*10 ALLOW DISARMING ONLY DURING Partition-Specific ARMING/DISARMING WINDOWS **2\*11** ALLOW DISARM OUTSIDE WINDOW [1] IF ALARM OCCURS Used only if field 2\*10 (partition-specific field) is set to "1". If this field is enabled ("1") the system can be disarmed outside the disarm window if an alarm has occurred. If "0", disarming can only be done during the disarm window. If field 2\*10 is set to "0" for a partition, this field has no effect for that partition. **SCHEDULING RELATED DIALER REPORTS 2\*13 2\*14 1st Digit 2nd Digit 0 0 0 0** Early opening report code **0 0 0 1 0 10 1 Early closing report code 0 0 0 0** Late opening report code **0 0 0 0** Late closing report code **0 0 0 0** No opening (late to open) report code **0 0 0 0 0 1** No closing (late to close) report code **0 0 0 0** Auto-arm failure report code **0 0 0 0** Access schedule changed report code 2\*18 ENABLE GOTO **Partition-Specific** FOR THIS PARTITION **2\*19** USE PARTITION DESCRIPTORS **0** [0=Disable]; 1=Enable 2\*20 ENABLE J7 TRIGGERS Partition-Specific BY PARTITION **2\*21** ENABLE SUPERVISION PULSES [000] **0 0 0** FOR LRR TRIGGER OUTPUTS  $F(B \ S)$ Used for supervised connection to 7920SE. Enter "0" to disable or "1" to enable the listed outputs. F=Fire; B=Burglary; S=Silent panic/duress **SUMMARY OF PROGRAMMING COMMANDS To enter program mode,** enter installer code +  $[8] + [0] + [0]$ . Enter first field address to begin programming. **To set standard defaults,** press \*97 **To set communications defaults,** press \*94 + one of the following: \*80=low speed; \*81=Ademco Express; \*82=Ademco High Speed; \*83=Ademco's Contact ID **To change to next page of program fields,** press \*94 **To return to previous set of fields,** press \*99 **To erase account & phone number field entries,**  press [\*] + field number + [\*] **To assign zone descriptors,** press \*93 + follow menu prompts **To add custom words,** press \*93 + follow menu prompts **To enter Installer's Message,** press \*93 + follow menu prompts **To exit program mode,** press \*99 OR \*98: \*99 allows re-access to programming mode by installer code. \*98 prevents re-access to programming mode by installer code.

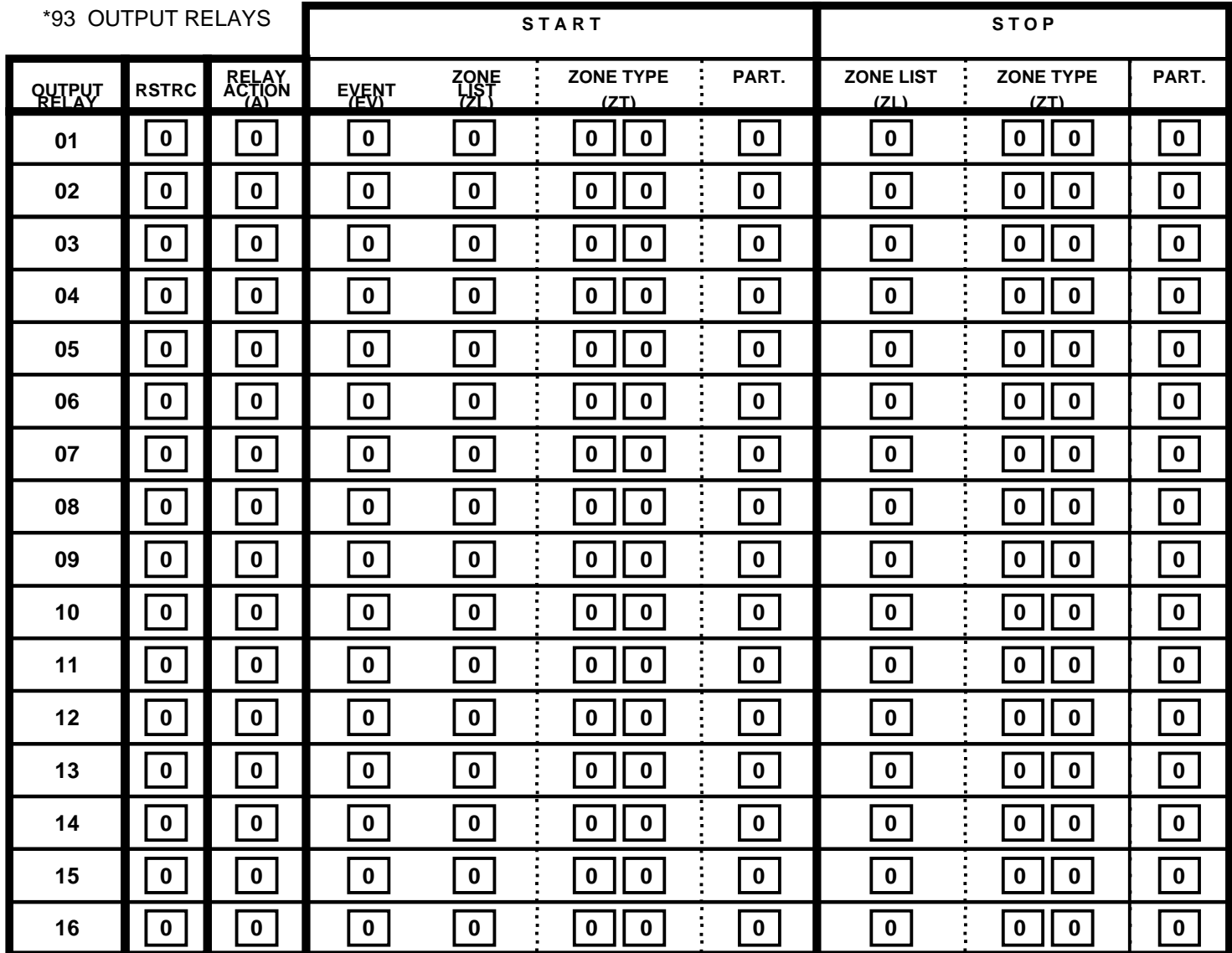

Where: **A = RELAY ACTION** 0 = No Response; 1 = Close for 2 sec; 2 = Close and stay closed; 3 = Pulse on and off **EV = EVENT**  $0 = Not used; 1 = Alarm; 2 = Fault; 3 = Trouble; 4 = Restore$ <br>**ZL = ZONE LIST**  $1,2,3$  or 4.  $0 = Not Used$ .

1,2,3 or 4. 0 = Not Used.

START ZONE LIST: Upon alarm, fault, or trouble of ANY zone on this list, relay action will START. STOP ZONE LIST: Upon restore of ALL zones on this list, relay action will STOP. It need not be same list as used for START.<br>It need not be same list as used for START.

#### **ZT = ZONE TYPE/SYSTEM OPERATION Choices for Zone Types are:**

- 
- 01 = Entry/Exit 1 02 = Entry/Exit 2
- 
- 
- 03 = Perimeter 04 = Interior Follower 05 = Trouble Day/Alarm Night

# **Choices for System Operation are:**<br>
20 = Arming-Stay<br>
21 = Arming-Away<br>
22 = Disarming (Code + OFF)<br>
32 = End of Exit Time<br>
32 = Start of Entry Time

- -
- 
- 
- 
- 
- 
- 
- 
- 07 = 24 Hr Audible 08 = 24 Hr Aux
- 09 = Fire Alarm or Trouble
- 10 = Interior w/Delay
- 23 = No Alarm Response
- 
- 20 = Arming-Stay  $33$  = Any Burglary Alarm  $21$  = Arming-Stay  $24$  = Arming-Away  $34$  = Code + # + 71 Key Entry  $40$  = Bypassing  $22$  = Disarming (Code + OFF)  $35$  = Code + # + 72 Key Entry  $40$  = Bypassing  $40$  = Bypassin
	-
	-
	-
- $39 =$  Native Time of the Alarm  $30 =$  Any Fire Alarm  $40 =$  By passing  $40 =$  Any Fire Alarm  $40 =$  By passing  $41 =$  AC Power Fail  $41 =$  AC Power Fail  $42 =$  System Battery Low  $43 =$  Communication Failure  $54 =$  Fire Zone Reset
- 42 = System Battery Low 43 = Communication Failure 44 = RF Low Battery<br>45 = Polling Loop Failure 51 = RF Receiver Failure 52 = Kissoff
	-
	-
	-
- 00 = Not Used 06 = 24 Hr Silent **Note:** Any zone in "ZT" going into alarm, fault, or trouble will actuate relay. Any zone of that type that restores will stop relay action.
	-
	-
	-
	-
	-
	-
	-
	- $55 = \text{N}$  = Fire Neutron Reset Fallule  $56 = \text{N}$  minutes (Enter XX in field 1\*75;<br>  $58 = \text{D}$  = Disarm + 1 minute  $56 = \text{N}$  stop condition only

57 = YY seconds (Enter YY in field 58 = Duress stop condition only 1\*75; stop condition only 60 = Two-way Audio \*\*Or at Disarming, whichever occurs earlier.

**\*93 ZONE LISTS FOR OUTPUT RELAYS** Record desired zone numbers. More or fewer boxes than shown may be needed, since any list may include any or all of system's zone numbers.

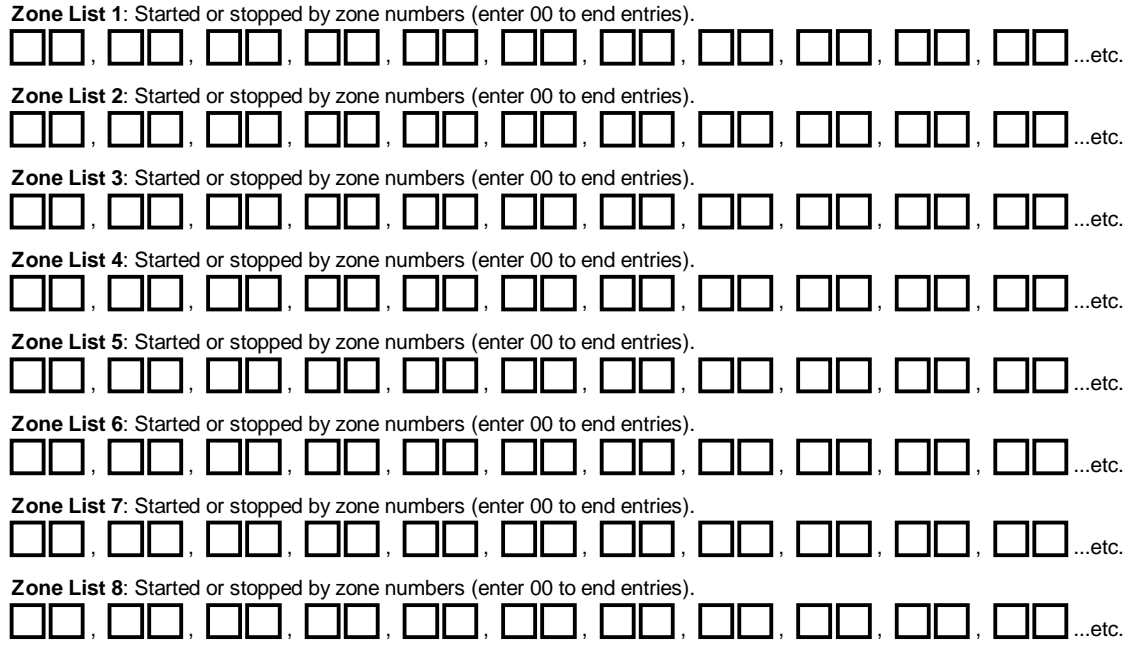

# **Device Assignments**

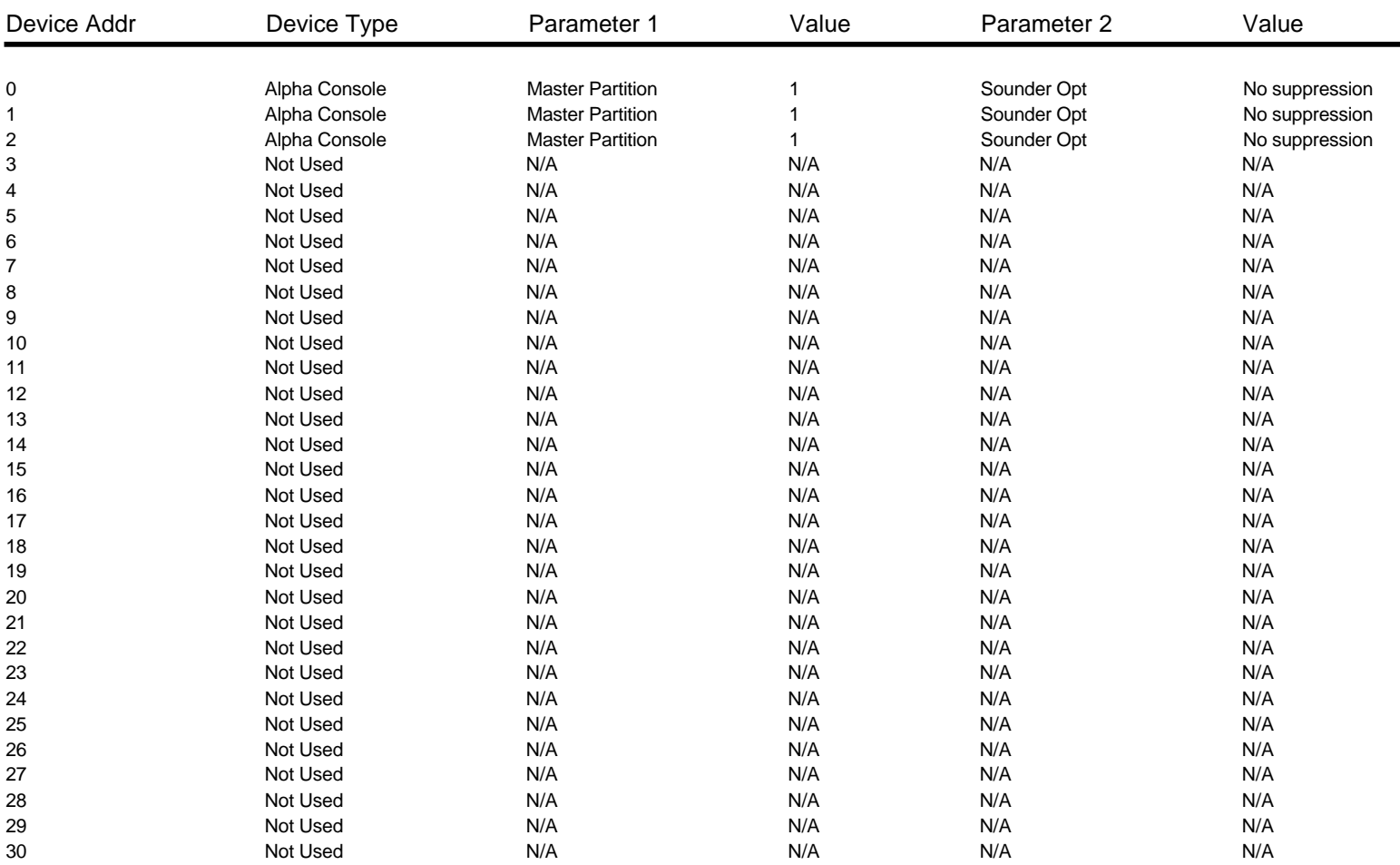

## **Vista50PADT-6+ GLOBAL SCHEDULING DATA**

No Time Windows **Time Windows**

Currently Set

#### **Limitation of Access Schedules**

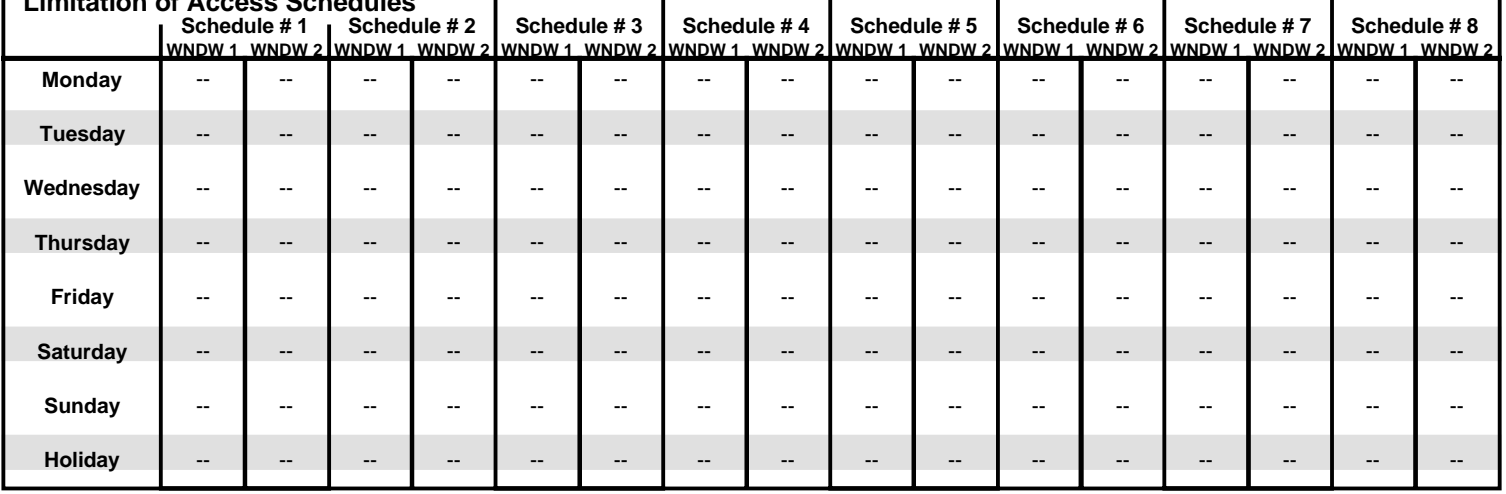

٦

#### **Daylight Savings Time Selections**

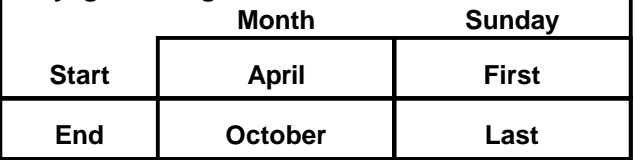

### **X Enable Disarming Outside Disarm Window**

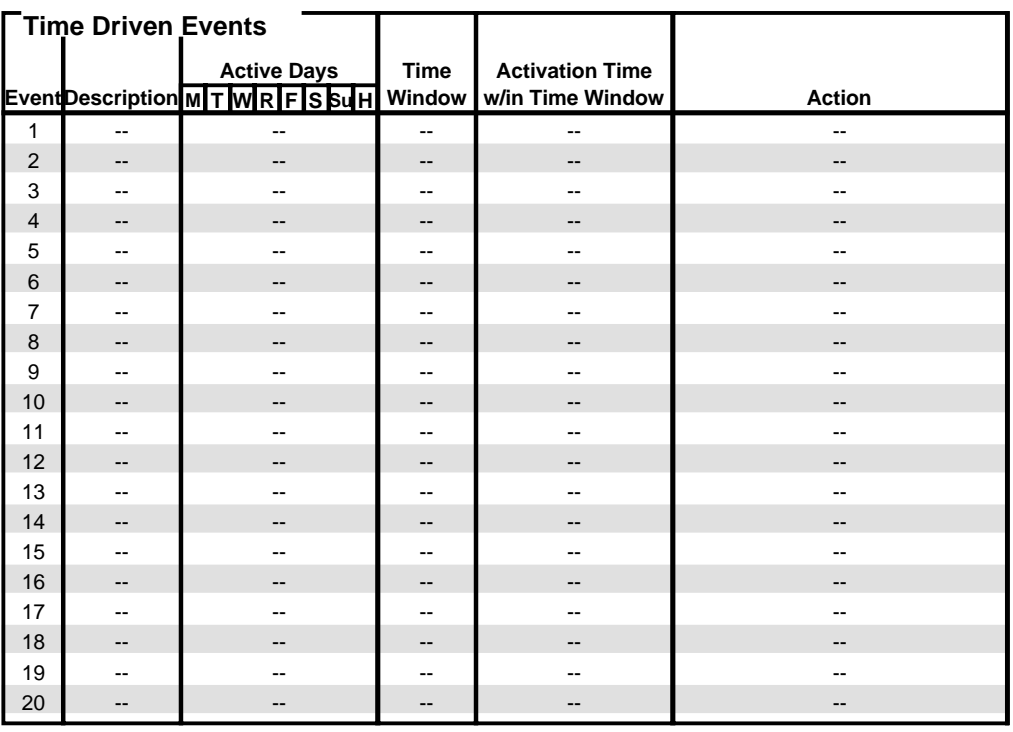

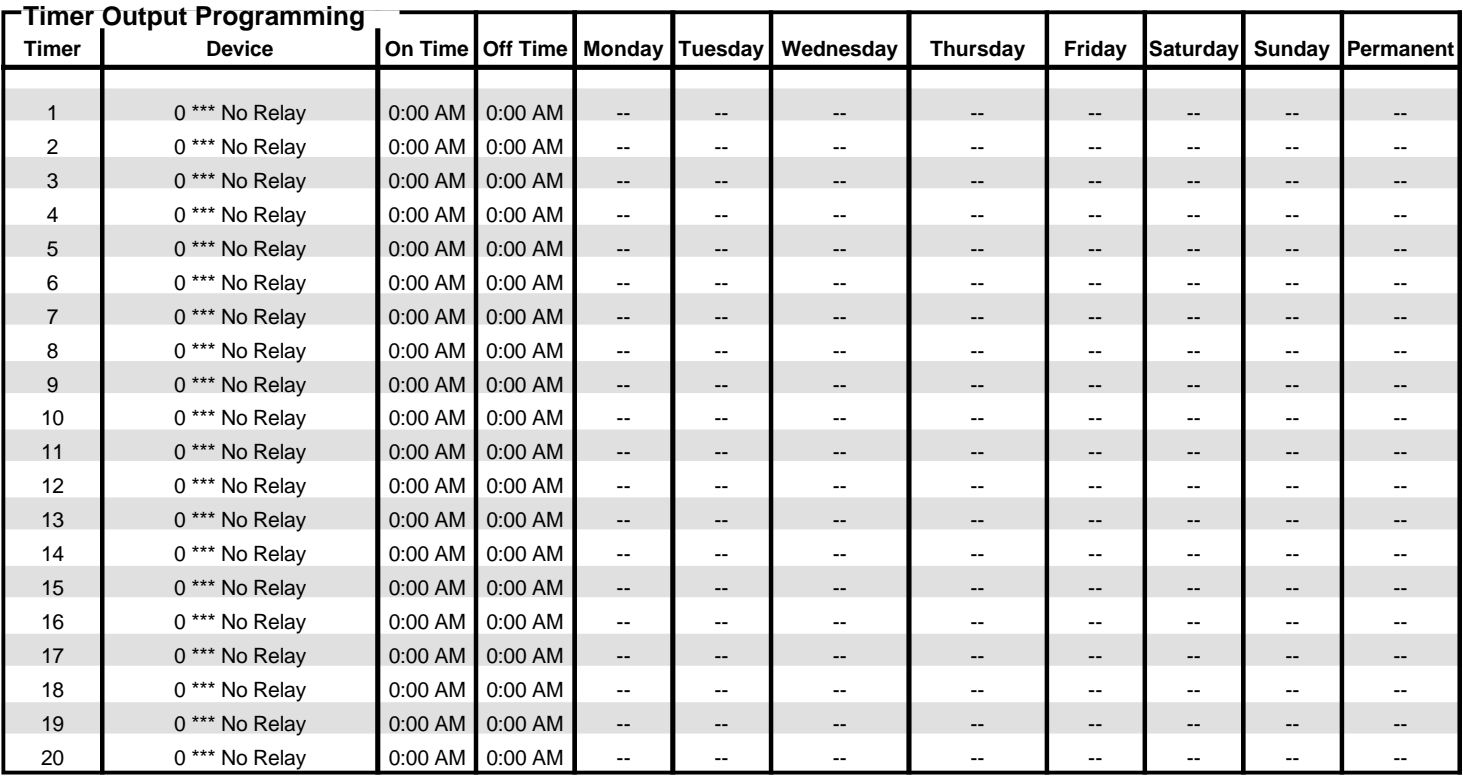

#### **Vista50PADT-6+ GLOBAL SCHEDULING DATA**

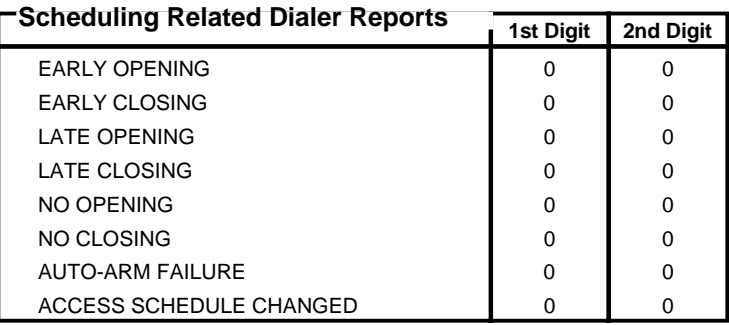

## **Holiday # Date Partition 1** 1 Not Used -- 2  $\vert$  Not Used  $\vert$  --3 | Not Used | --4 | Not Used | --5 Not Used --<br>6 Not Used --Not Used

**Holiday Schedule**

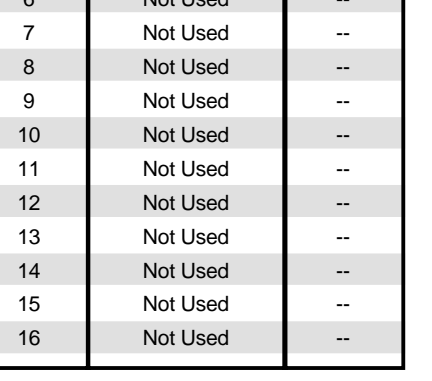

### **Vista50PADT-6+ PARTITION SPECIFIC SCHEDULING DATA**

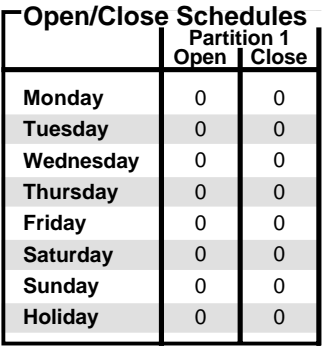

#### **Temporary Schedules**

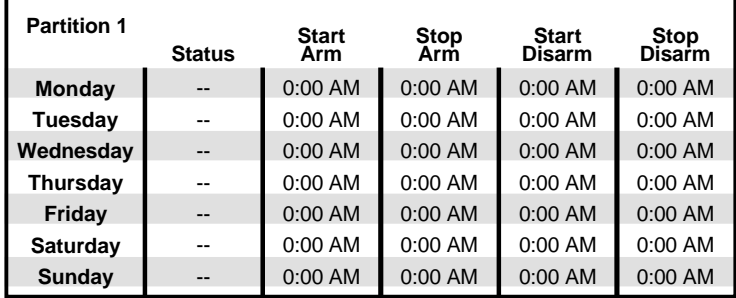

## **Vista50PADT-6+ PARTITION SPECIFIC SCHEDULING DATA**

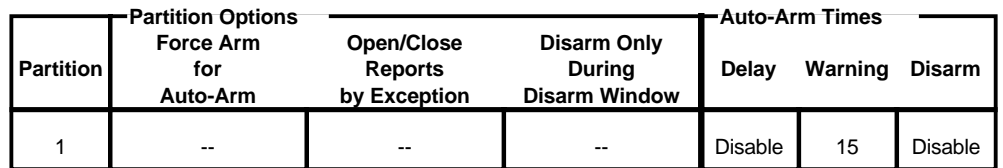

#### **Scheduling Options**

#### **PARTITION-SPECIFIC FIELDS**

#### **To program these fields,**

- 1. Press \*91 to select a partition.
- 2. Enter a partition-specific field number (ex. \*09).
- 3. Repeat steps 1 & 2 for each partition in the system.
- 4. To return to the global program fields, press \*99.

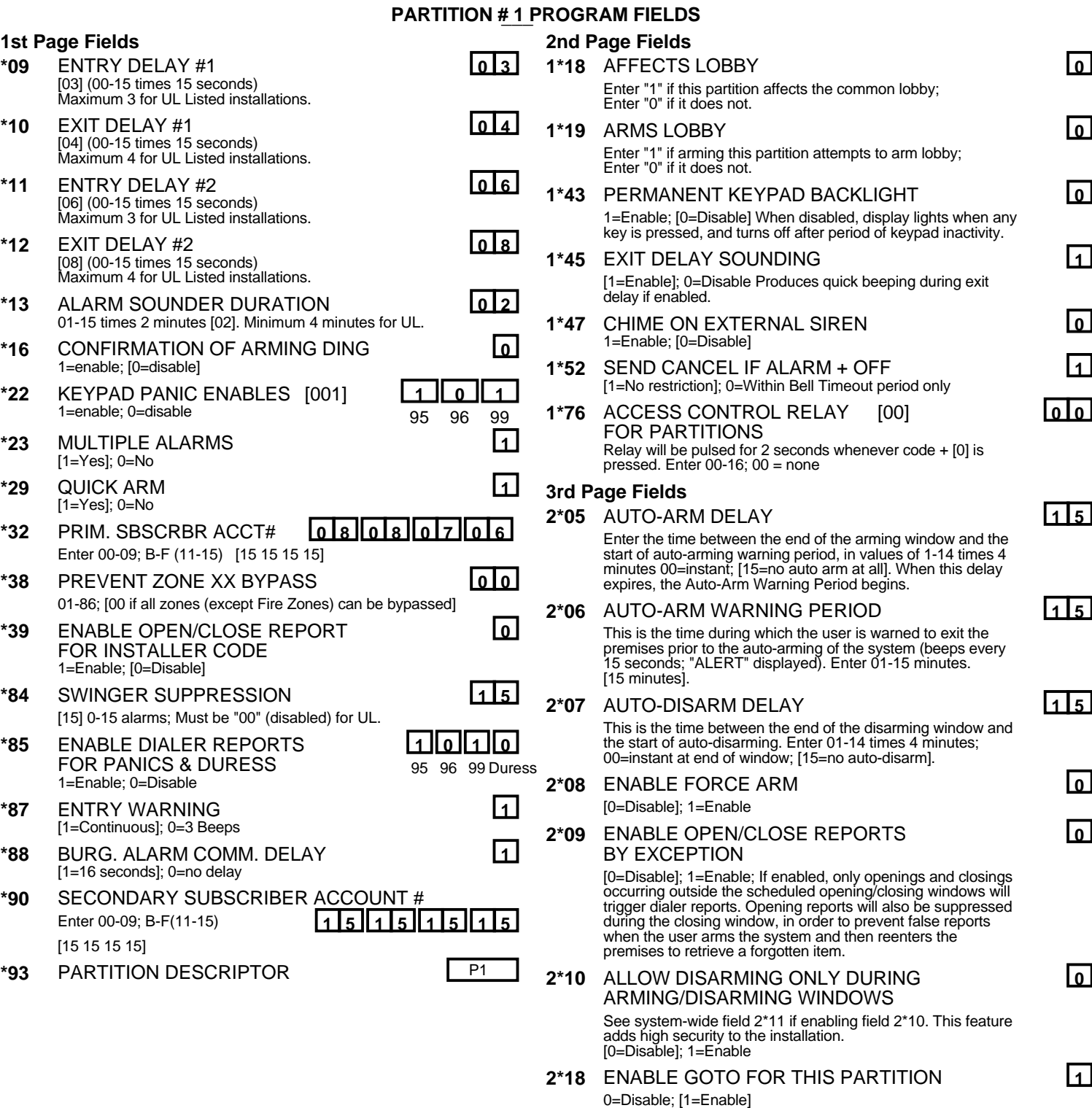

**2\*20** ENABLE J7 TRIGGERS BY PARTITION **1** 0=Disable for displayed partition; [1=Enable for displayed partition]